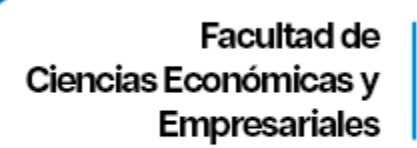

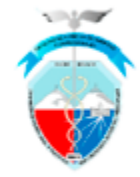

#### **PASO 1.**

Registre su perfil de investigador. Accede al botón re "Registrarse".

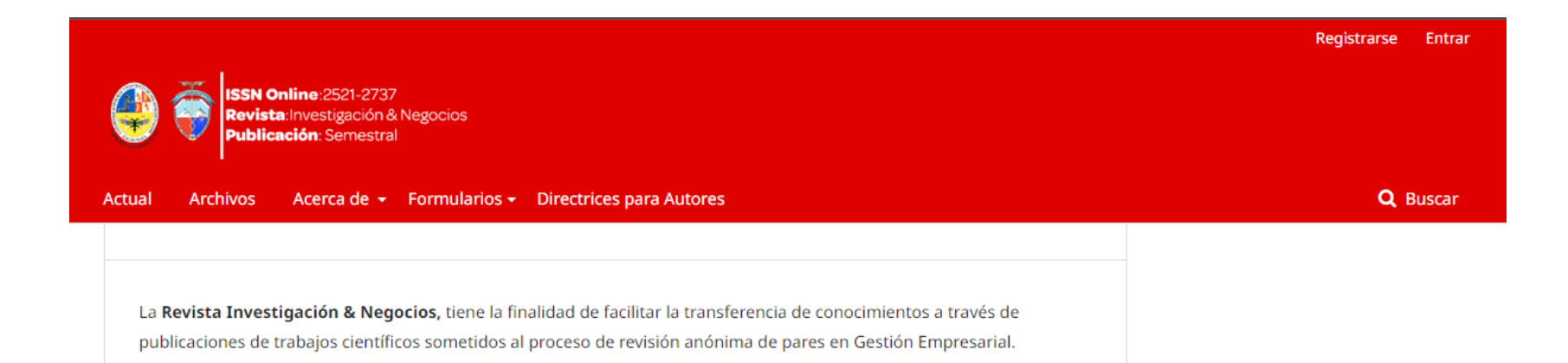

### Investigación&Negocios

Facultad de Ciencias Económicas y **Empresariales** 

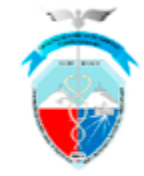

# Nombre \* Segundo Nombre Apellidos \* Afiliación \* País \*  $\checkmark$ **Entrar** Correo electrónico \* Nombre usuario \* Contraseña \* Repita la contraseña \* ¿Estaría dispuesto a revisar envíos para esta revista?  $\Box$  Sí, solicitar el rol Revisor externo.

Registrarse

Entrar

Perfil

#### **PASO 2.**

Ingrese los datos requeridos en el formulario

y presione "Registrarse".

**Investigación & Negocios** 

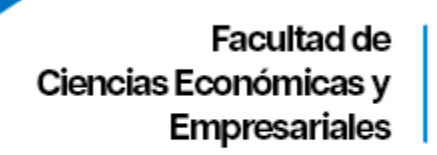

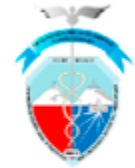

#### **PASO 3.**

En el menú de la izquierda elija la pestaña de "Propuesta" y a continuación haga clic en "Nuevo envio"

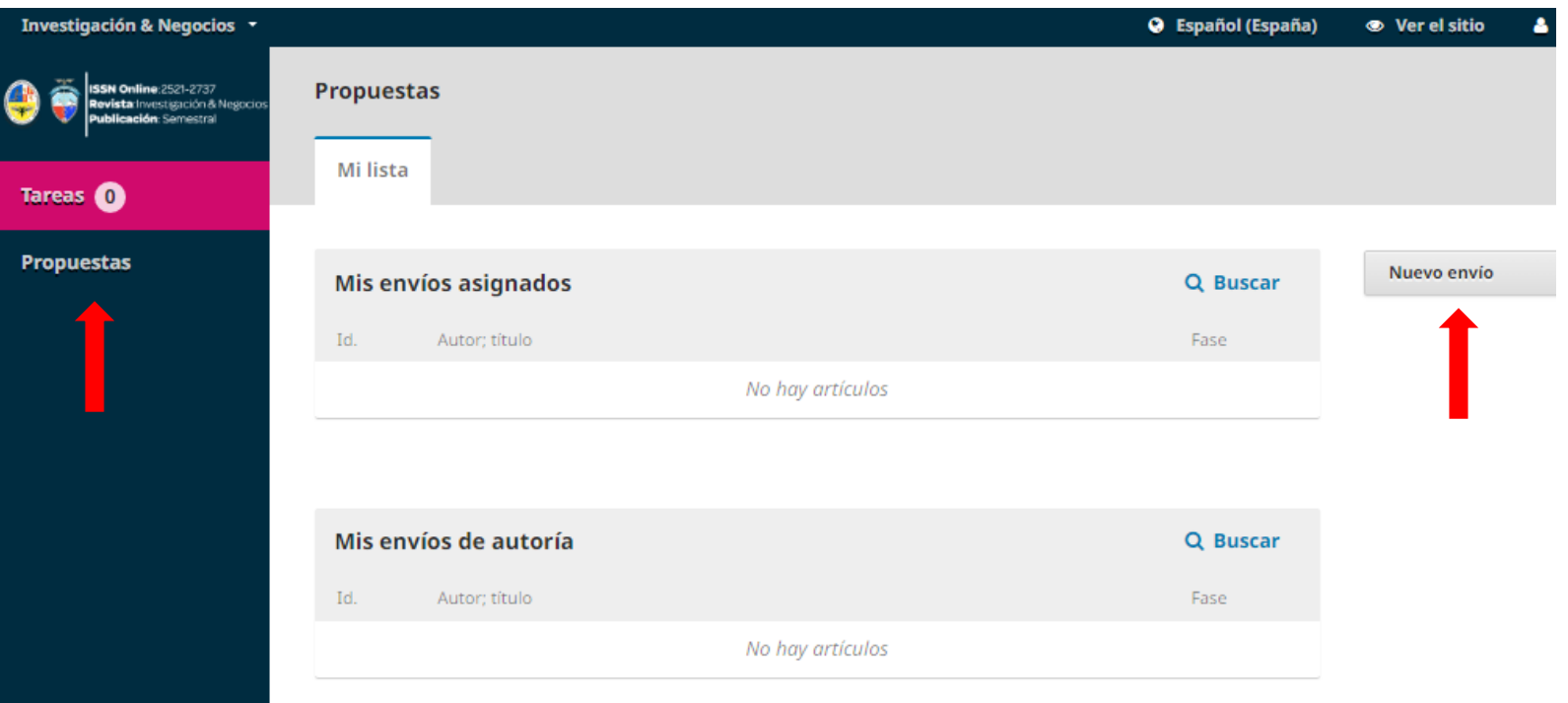

### **Investigación & Negocios**

Facultad de Ciencias Económicas y **Empresariales** 

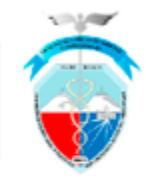

#### **PASO 4.**

Debe llenar todos los campos solicitados de todas las pestañas que se muestra en pantalla:

#### *1 Inicio*

- *2 Cargar el envio*
- *3 Introducir los metadatos*
- *4 Confirmación*
- *5 siguientes pasos*

Para continuar con las siguientes pestañas debe presionar el botón de "Guardar y continuar".

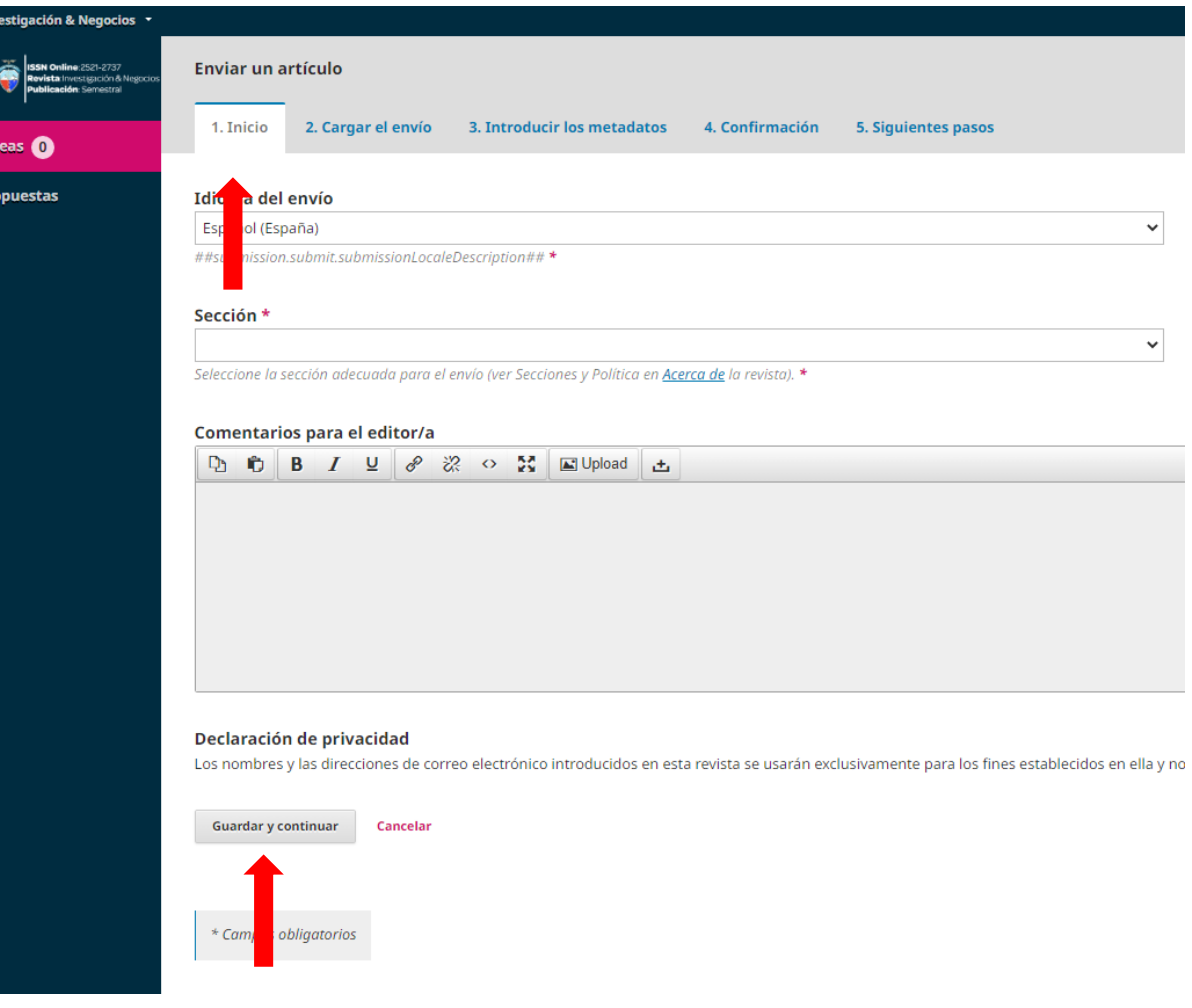

## Investigación&Negocios